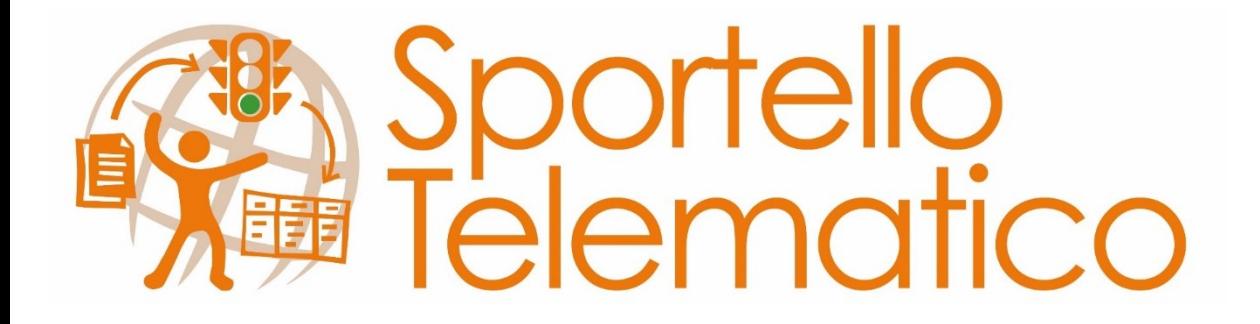

## **Formazione avanzata sportello telematico**

# **STU3.0**

### **La struttura**

Gli elementi principali che compongono la struttura dello sportello telematico sono:

- le azioni
- i procedimenti
- i documenti
- le unità organizzative
- il contenuto di tipo amministrazione
- le FAQ
- la normativa di riferimento

### **La struttura**

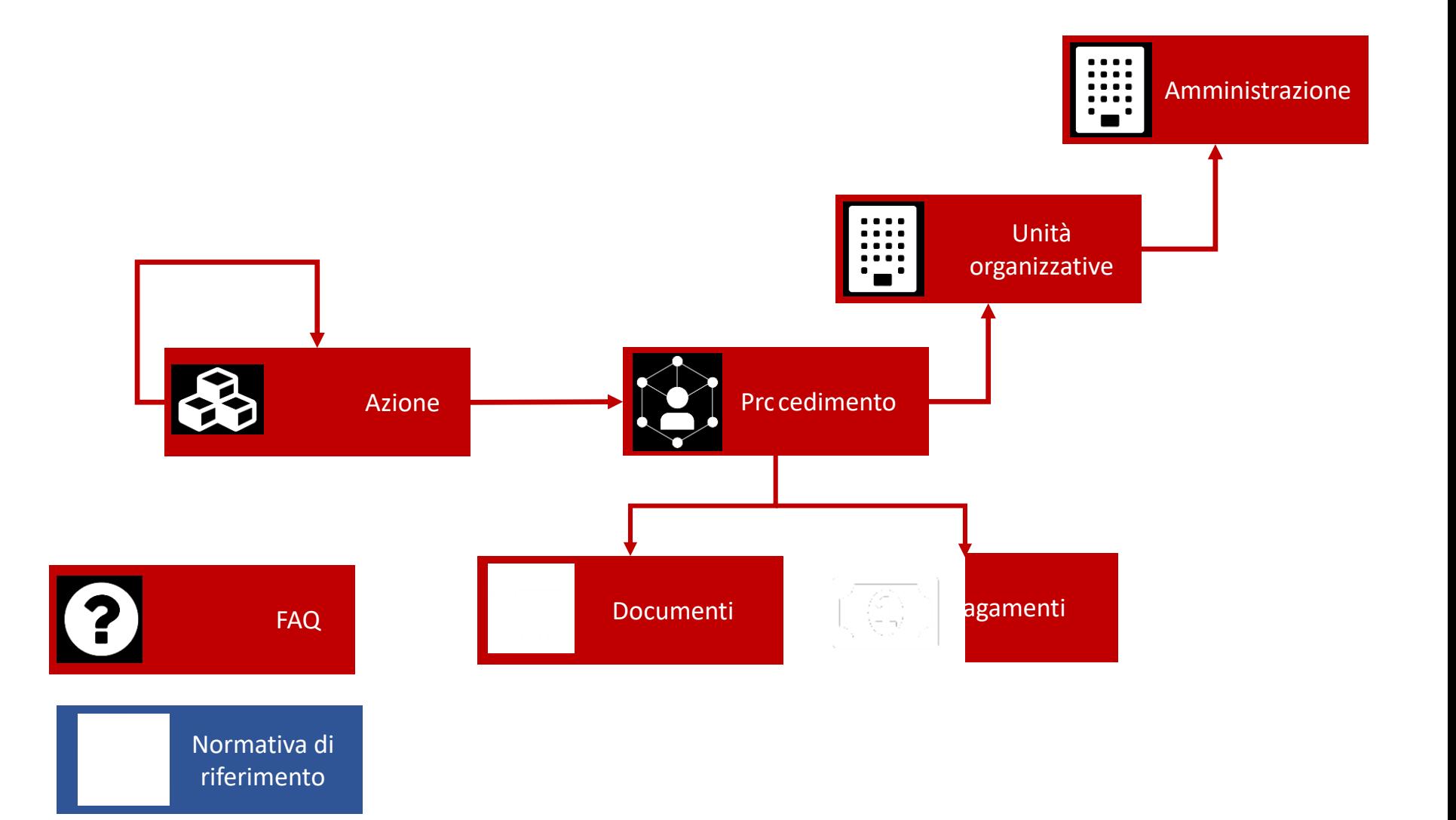

## **Il modello concettuale**

### **Cittadino**

- Il cittadino vuole «fare cose»
- Il livello del cittadino è rappresentato con azioni

### **Amministrazione**

- Gestisce procedimenti amministrativi
- Ad ogni azione del cittadino possono corrispondere zero, uno o più procedimenti

## **Elementi di supporto**

Gli elementi principali sono a loro volta caratterizzati da alcuni elementi secondari:

- URN
- aree tematiche
- profili utente
- sezioni

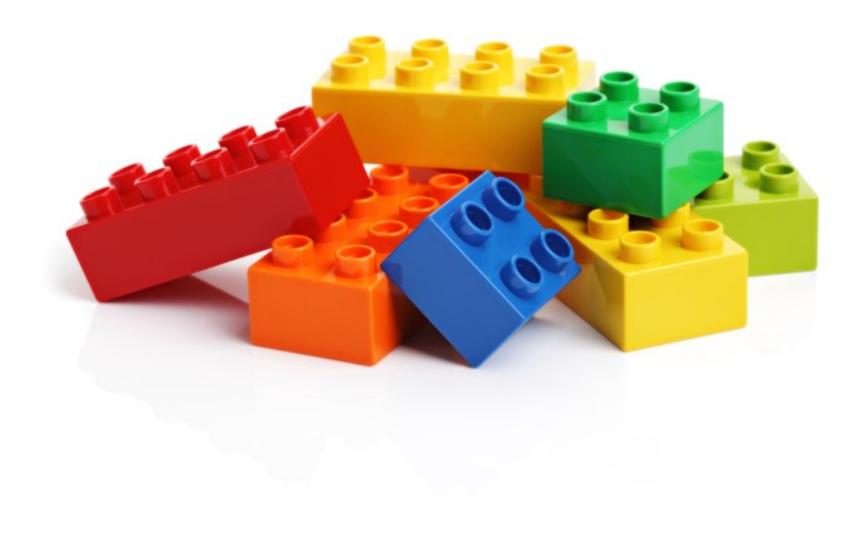

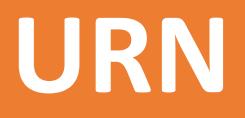

### **tipocontenuto:amministrazione:nome.servizio;nome.subservizio;[output]**

action:r\_lombar:trasporto.scolastico;iscrizione

procedure:c\_d150:antigienicita.inabitabilita;domanda

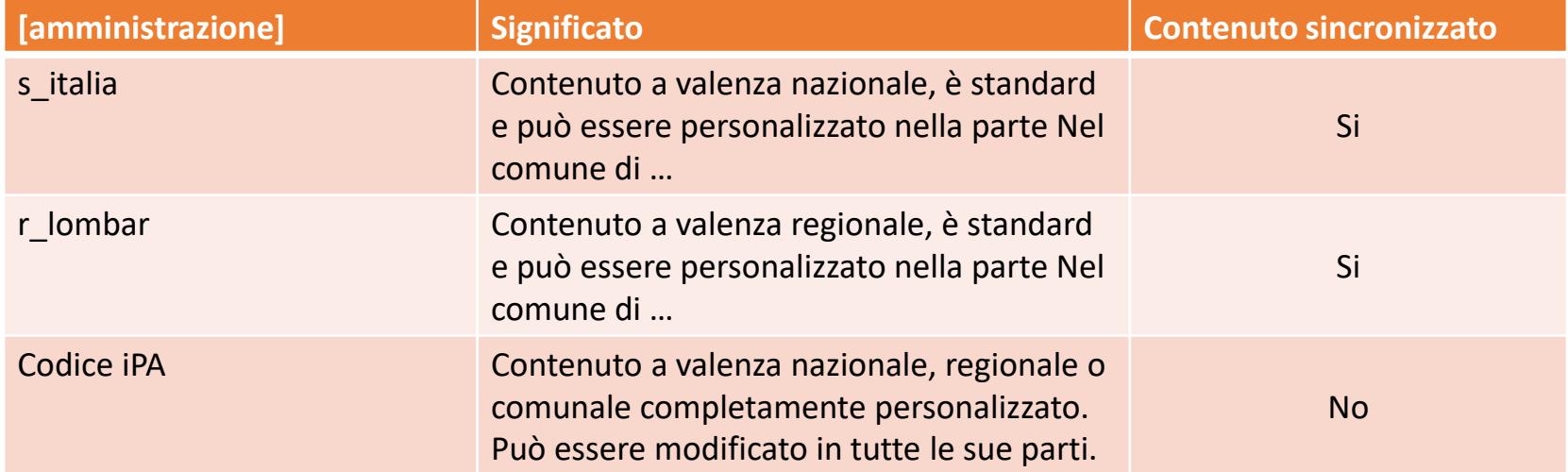

## **Il cittadino al centro del portale**

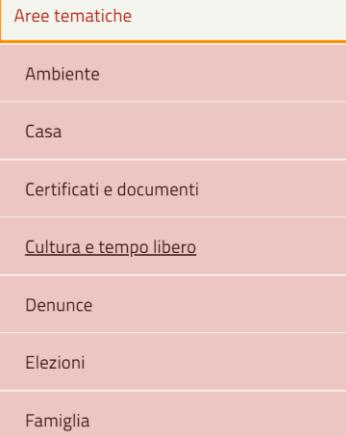

 $\lambda$ 

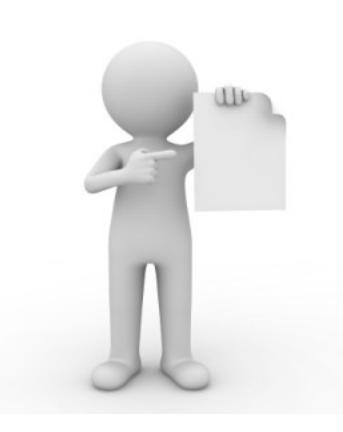

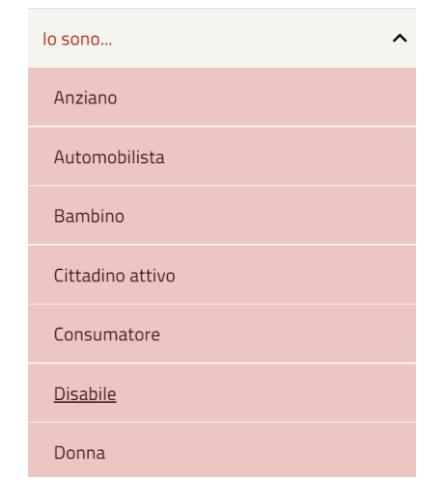

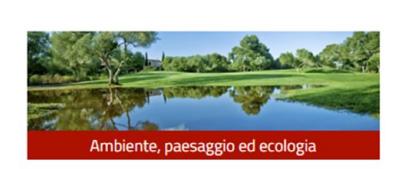

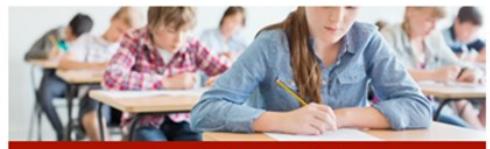

Servizi scolastici e per l'infanzia

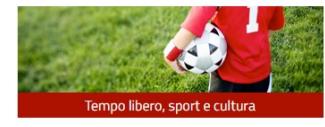

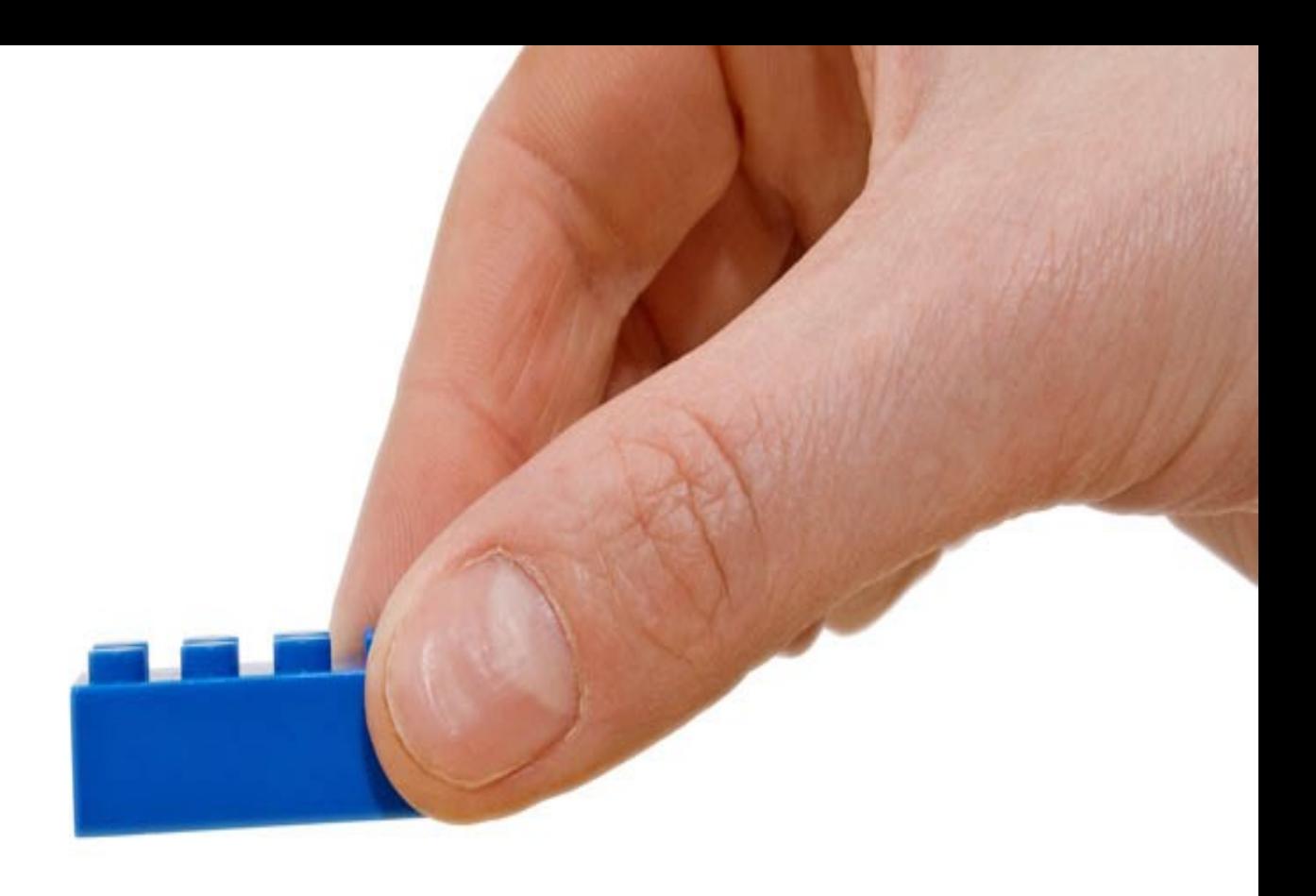

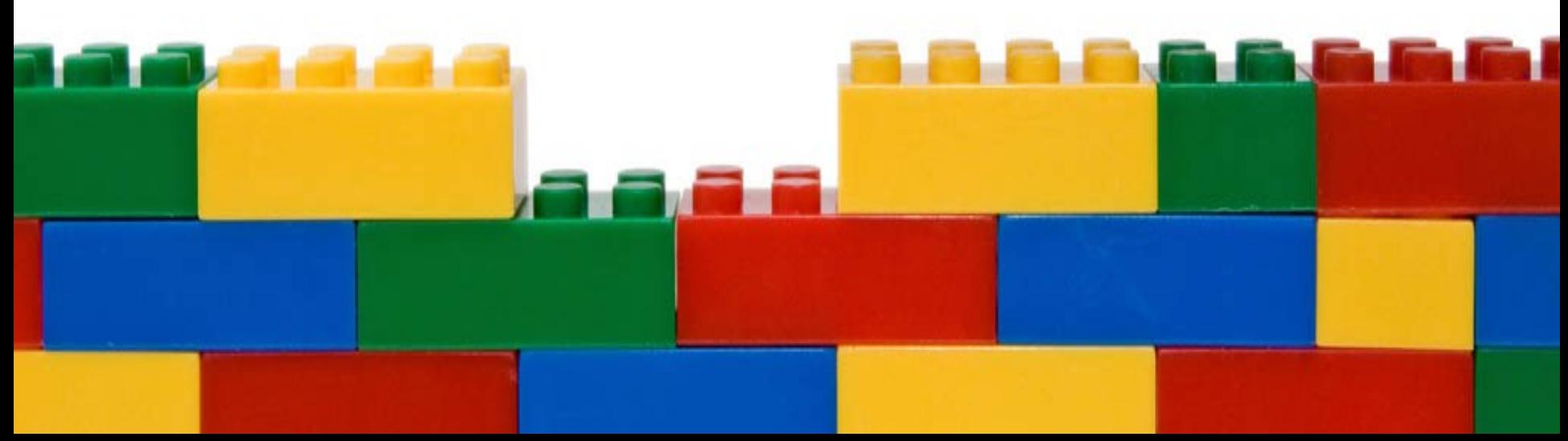

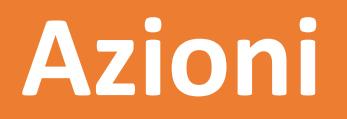

*L'azione è una singola operazione che l'uomo mette in atto per svolgere un'attività finalizzata alla soddisfazione di un bisogno.*

Le azioni:

- rappresentano il punto di vista del cittadino
- possono essere relazionate:
	- ad altre azioni
	- a procedimenti
	- a nessun procedimento e a nessuna azione

### **Azioni**

Le azioni si compongono di:

- codice (URN)
- nome
- descrizione (*corpo, requisiti soggettivi e oggettivi, approfondimenti*)
- campo personalizzato (Nel Comune di…)
- riferimenti normativi (*indicenormativa*)
- classificazione (*aree tematiche, profili utente, sezioni*)
- flag di sistema

### **& Abbattere alberi**

La conservazione, la valorizzazione e la diffusione delle specie vegetali, sia sulla proprietà pubblica sia su quella privata, sono importanti fattori di qualità ambientale.

Non esiste una legge nazionale per la tutela degli alberi (ad eccezione di quelli monumentali), ma esistono dei Regolamenti comunali del verde o delle ordinanze sindacali che regolano il loro abbattimento in aree pubbliche e aree private.

L'abbattimento di alberi non è sempre possibile, anche se si trovano in una proprietà privata, infatti la Sentenza della Corte di Cassazione 04/05/2005, n.

24396 ha affermato che i danni conseguenti al taglio degli alberi ad alto fusto - seppur presenti in un giardino condominiale appaiono 'irreversibili' non solo per i condomini ma più in generale per i cittadini.

Tutte le operazioni di potatura e taglio degli alberi devono essere effettuate a spese e a cura dei proprietari.

#### Approfondimenti

Operare sui platani

#### Nel Comune di Cremona...

Ulteriori informazioni sono disponibili sul sito internet del Comune

#### Autorizzazione all'abbattimento di alberi

 $\checkmark$ 

**≮** Riferimenti normativi

· Quali norme si applicano?

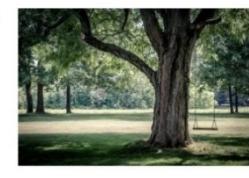

## **Procedimenti**

*Il procedimento è un insieme coordinato di operazioni che la Pubblica Amministrazione mette in atto per svolgere un compito attribuitole da una norma.*

I procedimenti:

- rappresentano il punto di vista della Pubblica Amministrazione
- possono essere condivisi da più azioni
- possono essere correlati ad altri procedimenti
- sono caratterizzati da una norma istitutiva

## **Procedimenti**

I procedimenti si compongono di:

- codice (URN)
- descrizione (corpo, approfondimenti, iter, pagamenti)
- campo personalizzato (Nel Comune di…)
- ufficio responsabile
- modulistica (modulo principale, allegati)
- riferimenti normativi (references, founding law, founding text)
- classificazione (sezioni)

### Albo dei presidenti di seggio, iscrizione

#### (<br />
urn:nir:stato:legge:1990-03-21:53~art1)

#### Iter

Copia del documento d'identità

Gli elettori che vogliono iscriversi nell'albo di presidente di seggio elettorale devono presentare domanda alla Corte di Appello competente per territorio, tramite il sindaco del proprio Comune di residenza, entro il 31 ottobre di ogni anno. **Accedere al servizio PRESENTAZIONE TELEMATIC** Riservata agli utenti autenticati  $(i)$ Moduli e allegati  $\mathbb{Z}$ Domanda di iscrizione all'albo dei presidenti di seggio

#### Ufficio elettorale

Palazzo Ala Ponzone - corso Vittorio Emanuele II, 42 piano terra 26100 Cremona (CR)

↓ 0372 407333 (elettorale e AIRE) - 407334 (elettorale) elettorale@comune.cremona.it

#### **≮** Riferimenti normativi

· Quali norme si applicano?

#### Strumenti di tutela

 $\mathbf{a}$ 

· Tutela amministrativa

· Tutela giurisdizionale

### **Documenti**

Il contenuto di tipo documento può contenere un:

- modulo principale
- modulo secondario
- allegato
- documento da inserire in un campo di testo

**Un documento può essere utilizzato da più procedimenti!**

### **Documenti**

### Il contenuto di tipo documento si compone di:

- codice (URN)
- nome
- descrizione
- allegati

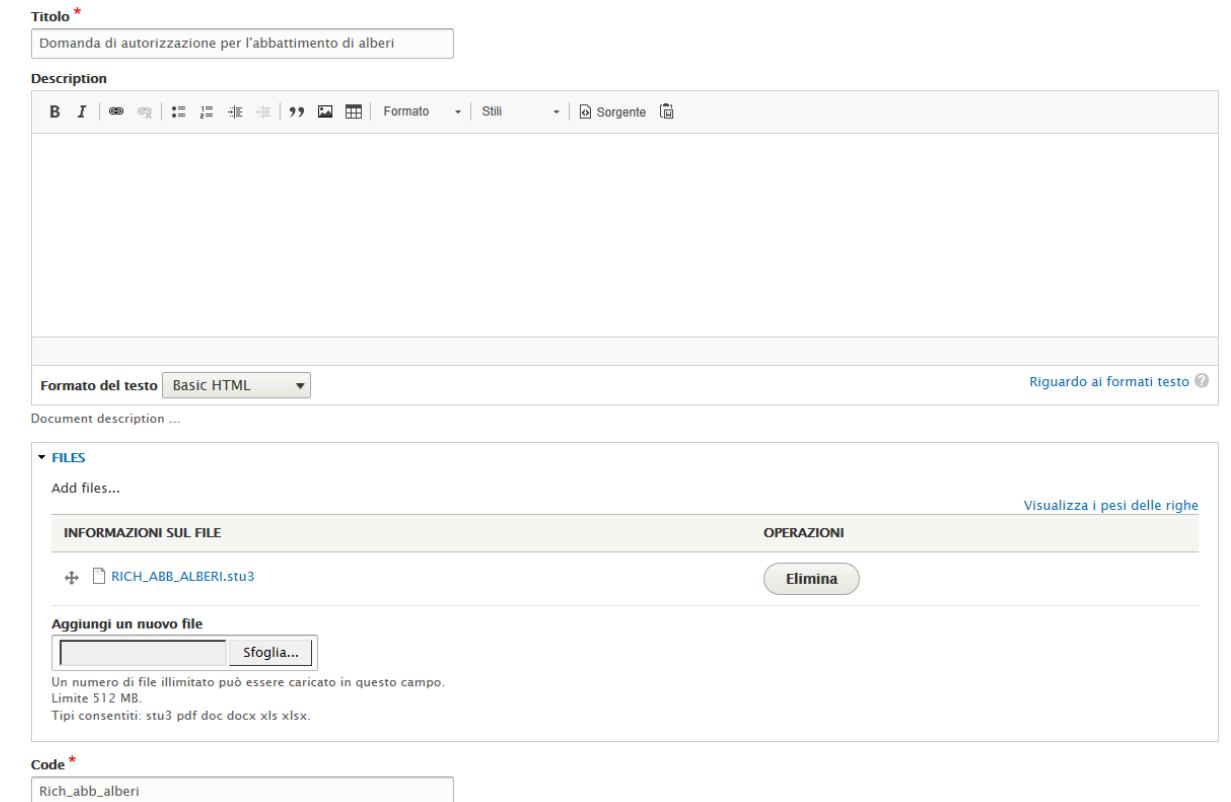

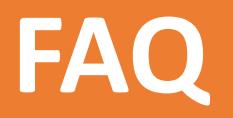

Il contenuto di tipo FAQ è un importante aiuto per i cittadini.

- Le FAQ possono riguardare:
- l'utilizzo del portale
- l'utilizzo dei dispositivi di firma e delle TS-CNS
- contenuti di azioni e procedimenti

Le FAQ possono essere associate:

- a un insieme di contenuti (sezioni)
- a uno specifico contenuto (azioni e procedimenti)

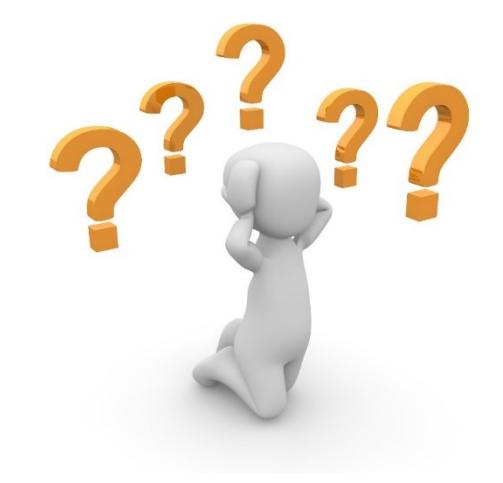

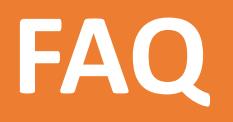

Le FAQ si compongono di:

- codice (URN)
- nome
- descrizione
- Classificazione (sezione)

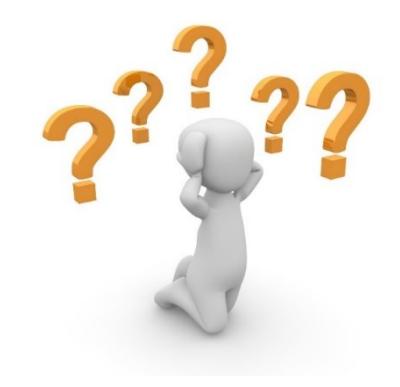

### <sup>2</sup> Come faccio a salvare un file in formato PDF/A?

Oltre ai programmi di Adobe Systems, MS Office (dalla versione 2007 in poi) e Open Office, è possibile trovare in internet numerosi programmi gratuiti sia offline sia online che consentono di salvare un file in formato PDF/A.

Solitamente i programmi offline rendono disponibile una stampante virtuale sul computer dove sono installati che è elencata tra quelle disponibili da tutte le funzioni di stampa di Windows. Se si sceglie la stampante virtuale, quando si stampa il documento è richiesto il nome del file da generare, poi viene creato il documento PDF/A. Di seguito è presente una breve guida per utilizzare il software *PDFCreator*, tra i più diffusi e facili da configurare.

I programmi online chiedono invece di caricare il file originale su un particolare portale, che ti sarà restituito via mail già convertito in formato PDF/A.

## **Unità organizzative**

Le unità organizzative:

- sono associate a ciascun procedimento e visualizzate nella rispettiva pagina
- ad un procedimento possono essere associate più unità organizzative

### Manutenzione impianto termico, messa a norma

( <u>N</u>urn:nir:stato:decreto.legislativo:2005-08-19;192 )

#### **Iter**

Le comunicazioni di messa a norma devono essere inviate al Comune entro i termini stabiliti dall'ordinanza. Possono essere chieste proroghe in casi eccezionali e quando non si tratta di ordinanze contingibili e urgenti.

Se il provvedimento non è rispettato, il Comune fa denuncia alla Procura.

### Sportello caldaie

Via Gaspare Aselli 13/a 26100 Cremona (CR)

↓0372 407577 - 335 7646446  $\boxdot$  infocaldaie@comune.cremona.it

#### **K** Riferimenti normativi

• Quali norme si applicano?

## **Unità organizzative**

Le unità organizzative si compongono di:

- titolo
- orario di apertura
- codice dell'Ente come è accreditato sull' *i*PA (Cod\_amm)
- codice Univoco dell'Unità Organizzativa (Cod\_uni\_ou)
- codice dell'Area organizzativa Omogenea (cod\_aoo)
- denominazione dell'Ufficio destinatario della Fatturazione Elettronica (Des\_ou)
- contatti
- responsabile
- metodo di invio

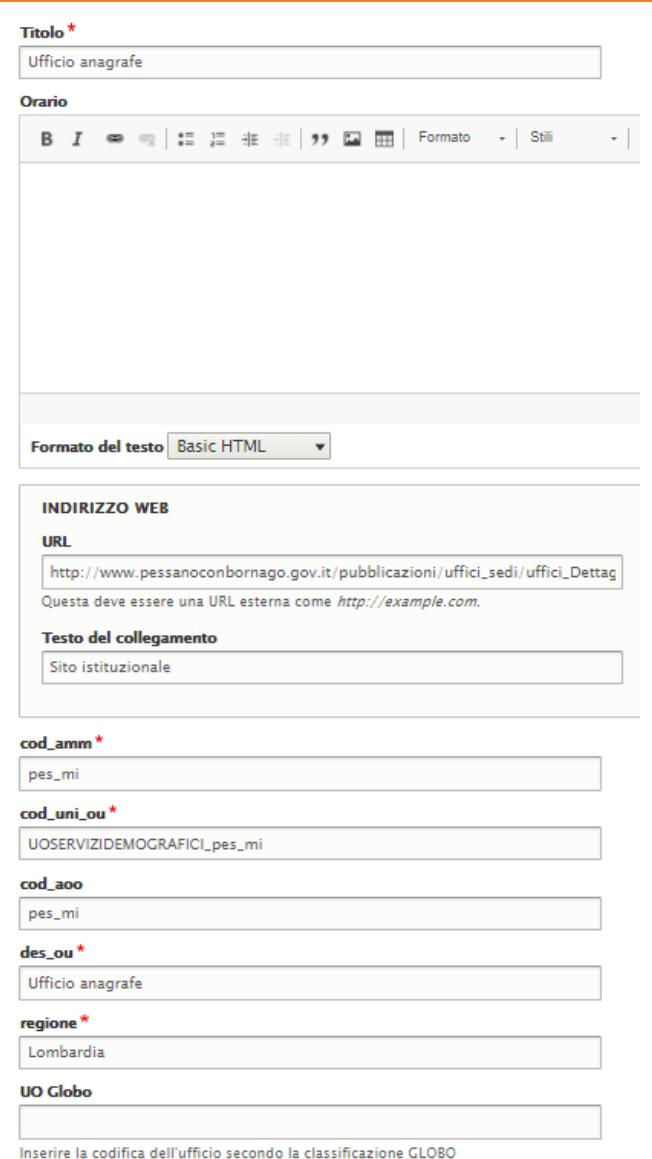

### **Amministrazione**

Rappresenta l'Amministrazione comunale all'interno dello sportello telematico.

La pagina amministrazione permette di definire:

- logo presente sulla modulistica
- i contatti dell'Ente (indirizzo, e-mail pec, partita IVA,…)

#### Titolo<sup>\*</sup>

Comune di Calenzano

 $\cot$  amm $*$ 

 $c_b406$ 

#### des amm<sup>\*</sup>

Comune di Calenzano

#### cod aoo\*

 $c_b406$ 

#### regione\*

Toscana

#### provincia<sup>\*</sup>

Firenze

Attenzione: inserisci la sigla della provincia (es. BG)

#### comune

Calenzano

#### cap

50041

#### **Codice Istat**

048005

#### indirizzo

Piazza Vittorio Veneto 12

#### **Email Pec**

calenzano.protocollo@postacert.toscana.it

#### **Fiscal code**

01007550484

### **Accesso al portale**

Per accedere al portale come operatori occorre autenticarsi accedendo al portale dal bottone «**area riservata**» che si trova nel footer.

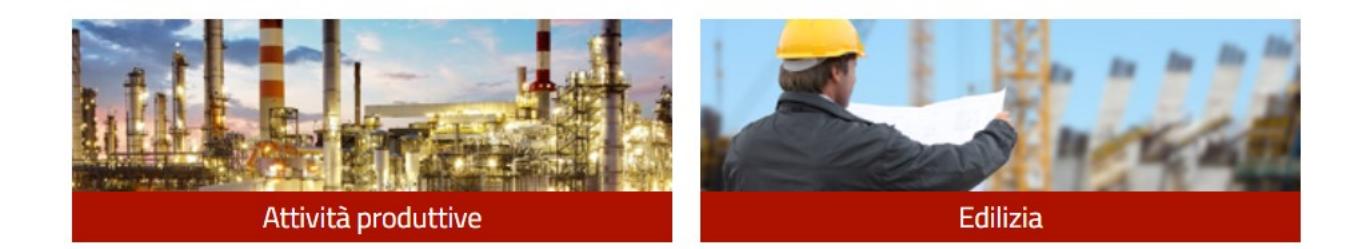

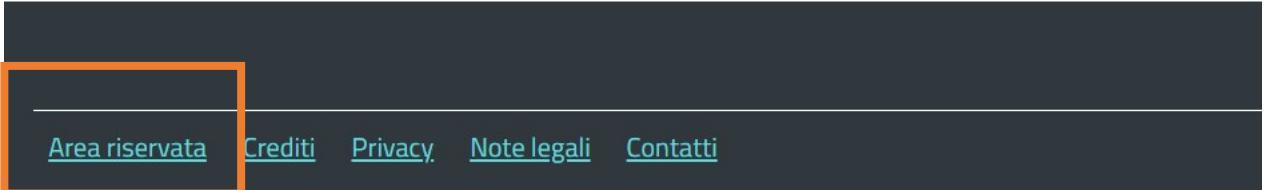

## **Ruoli di accesso**

- **STU Editor operator** (utente e password) Può modificare solo la porzione «Nel Comune di…»
- **STU Modulo operator** (utente e password) Può consultare i contenuti del portale e scaricare i moduli in formato PDF, può visualizzare tutte le pratiche inviate e in via di compilazione presenti sul portale.
- **STU Editor administrator** (utente e password) Può modificare tutti i contenuti del portale personalizzati, creare nuovi contenuti personalizzati, rimuovere dalla pubblicazione tutti i contenuti, creare nuovi bottoni e modificare l'aspetto del portale (slide, colore,…)
- **STU Modulo administrator** (utente e password) Può caricare sul portale moduli html, gestire i file di configurazione, visualizzare e modificare tutte le pratiche inviate e in corso di compilazione sul portale.

## **Menu di gestione**

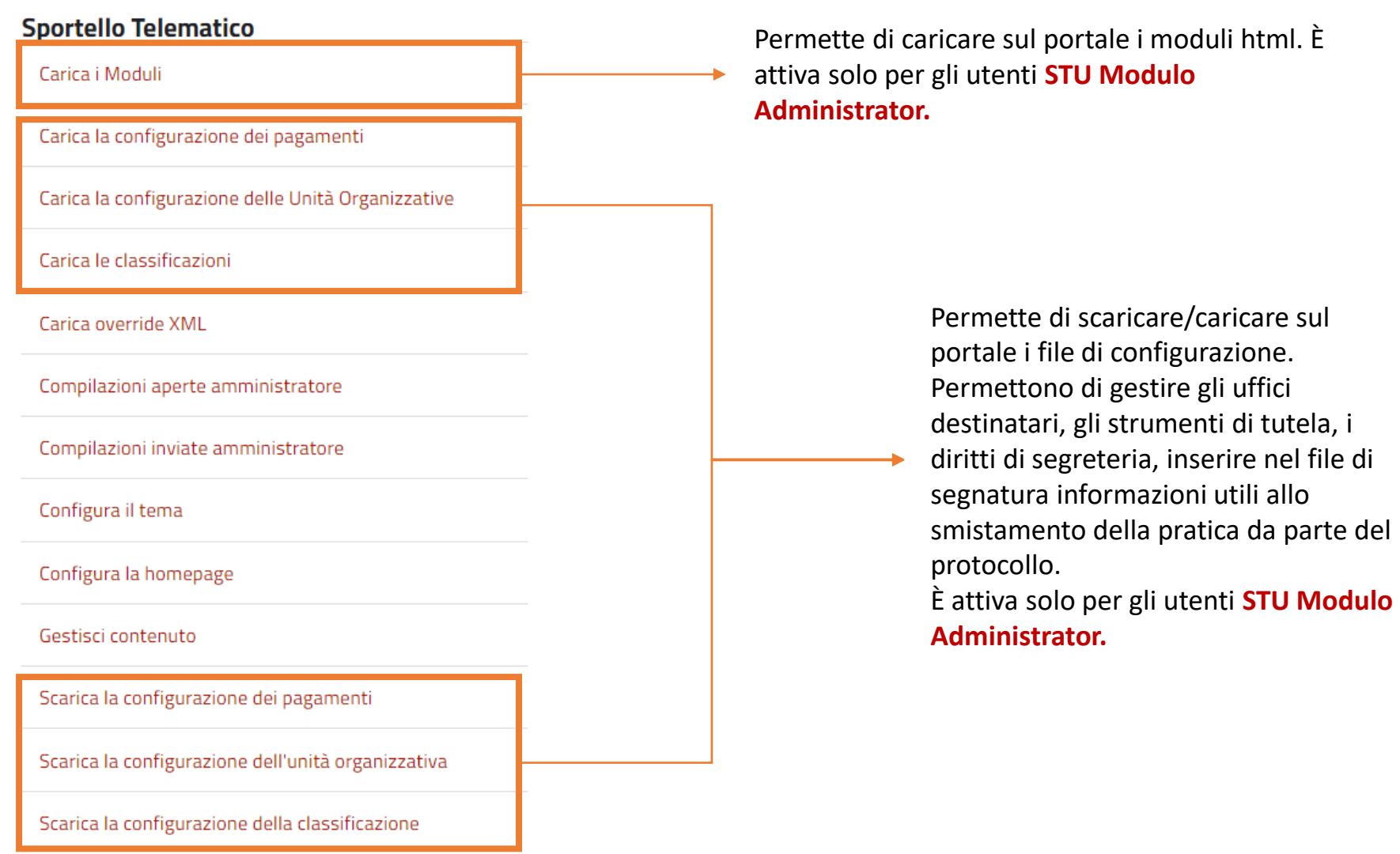

## **Menu di gestione**

#### **Sportello Telematico**

Carica i Moduli

Carica la configurazione dei pagamenti

Carica la configurazione delle Unità Organizzative

Carica le classificazioni

Carica override XML

Compilazioni aperte amministratore

Compilazioni inviate amministratore

Configura il tema

Configura la homepage

Gestisci contenuto

Scarica la configurazione dei pagamenti

Scarica la configurazione dell'unità organizzativa

Scarica la configurazione della classificazione

Permette di visualizzare tutte le pratiche inviate e in via di compilazione sul portale È attiva solo per gli utenti **STU Modulo Operator** e **STU Modulo administrator.**

Permette di configurare l'aspetto del portale (colore, social network, slide,…) È attiva solo per gli utenti **STU Editor administrator.**

Permette di creare e modificare i bottoni. È attiva solo per gli utenti **STU Editor administrator.**

Permette di gestire tutti i contenuti presenti sul portale (azioni, procedimenti, documenti, unità organizzative,…) È attiva solo per gli utenti **STU Editor Operator** e **STU Editor administrator.**

### **Creazione dei contenuti**

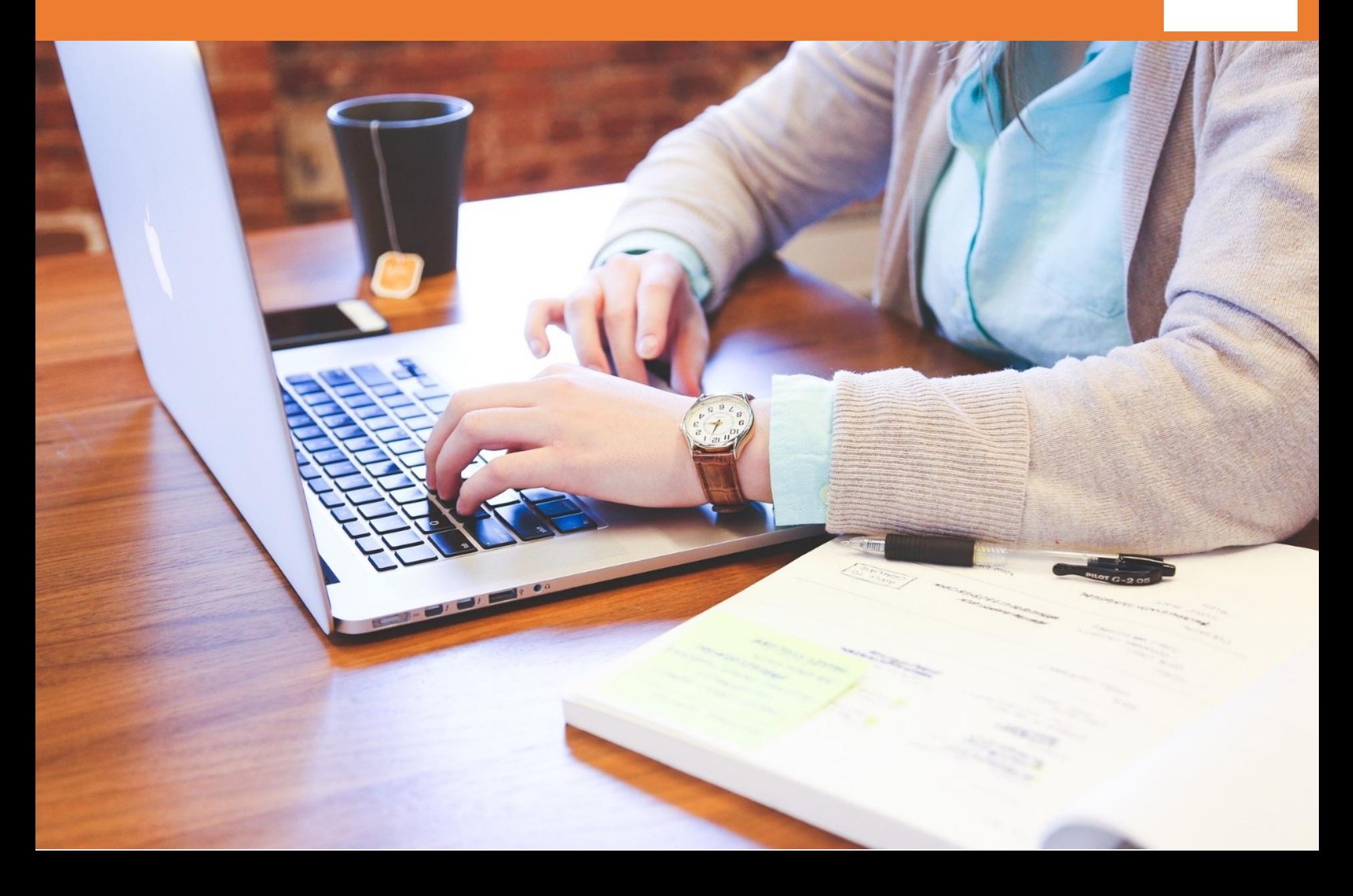

### & Abbattere alberi

#### Vista Modifica Cancella

La conservazione, la valorizzazione e la diffusione delle specie vegetali, sia sulla proprietà pubblica sia su quella privata, sono importanti fattori di qualità ambientale.

Non esiste una legge nazionale per la tutela degli alberi (ad eccezione di quelli monumentali), ma esistono dei Regolamenti comunali del verde o delle ordinanze sindacali che regolano il loro abbattimento in aree pubbliche e aree private.

L'abbattimento di alberi non è sempre possibile, anche se si trovano in una

proprietà privata, infatti la Sentenza della Corte di Cassazione 04/05/2005, n. 24396 ha affermato che i danni conseguenti al taglio degli alberi ad alto fusto - seppur presenti in un giardino condominiale - appaiono 'irreversibili' non solo per i condomini ma più in generale per i cittadini.

 $-66 - 66 - 66$ .<br>ولكن الموسولات الموسولين من الموسول من موسوع من موسوع التي الموسوكيون وسو

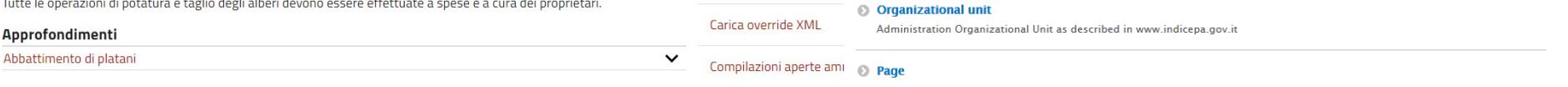

**PRODUCTION** 

Aggiungi contenuto

**K** Riferimenti norm

Carica i Moduli

Ouali sono le norm

Carica la configurazione

Carica la configurazione

Carica le classificazioni

Sportello Telematic Administration

#### **◎** Procedure

**Aggiungi contenuto** ☆

Public administration as accredited in www.indicepa.gov.it

Home » Node

Action

**©** Document

 $O$  FAO

Document.

Frequently asked question

The *procedure* is a coordinated set of operations which a public administration puts in place to carry out a task conferred by a rule.

The action is a coordinated set of operations, or a single operation, which man puts in place to satisfy a need

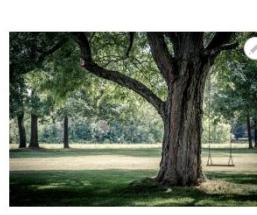

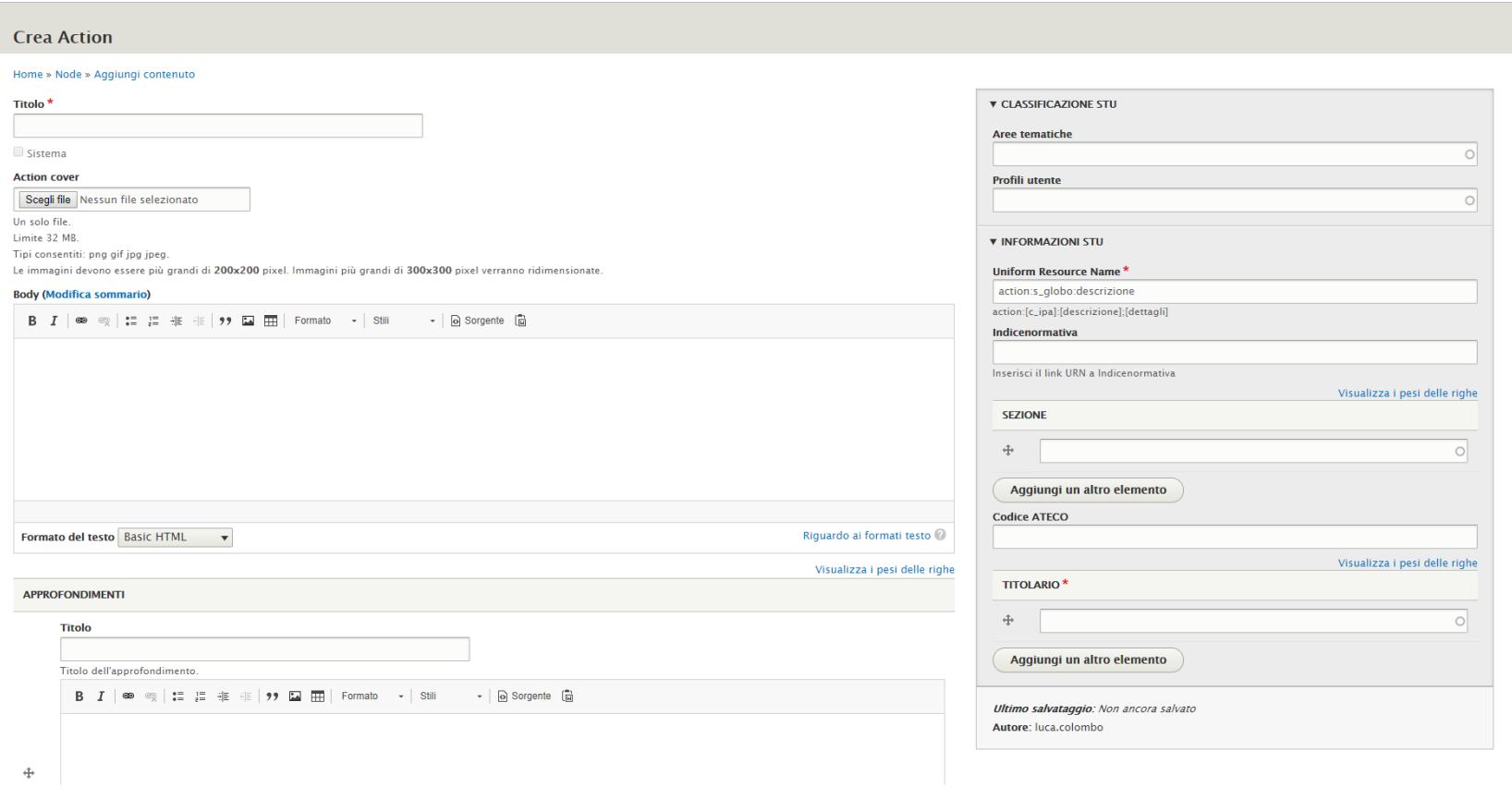

 $\Phi$ 

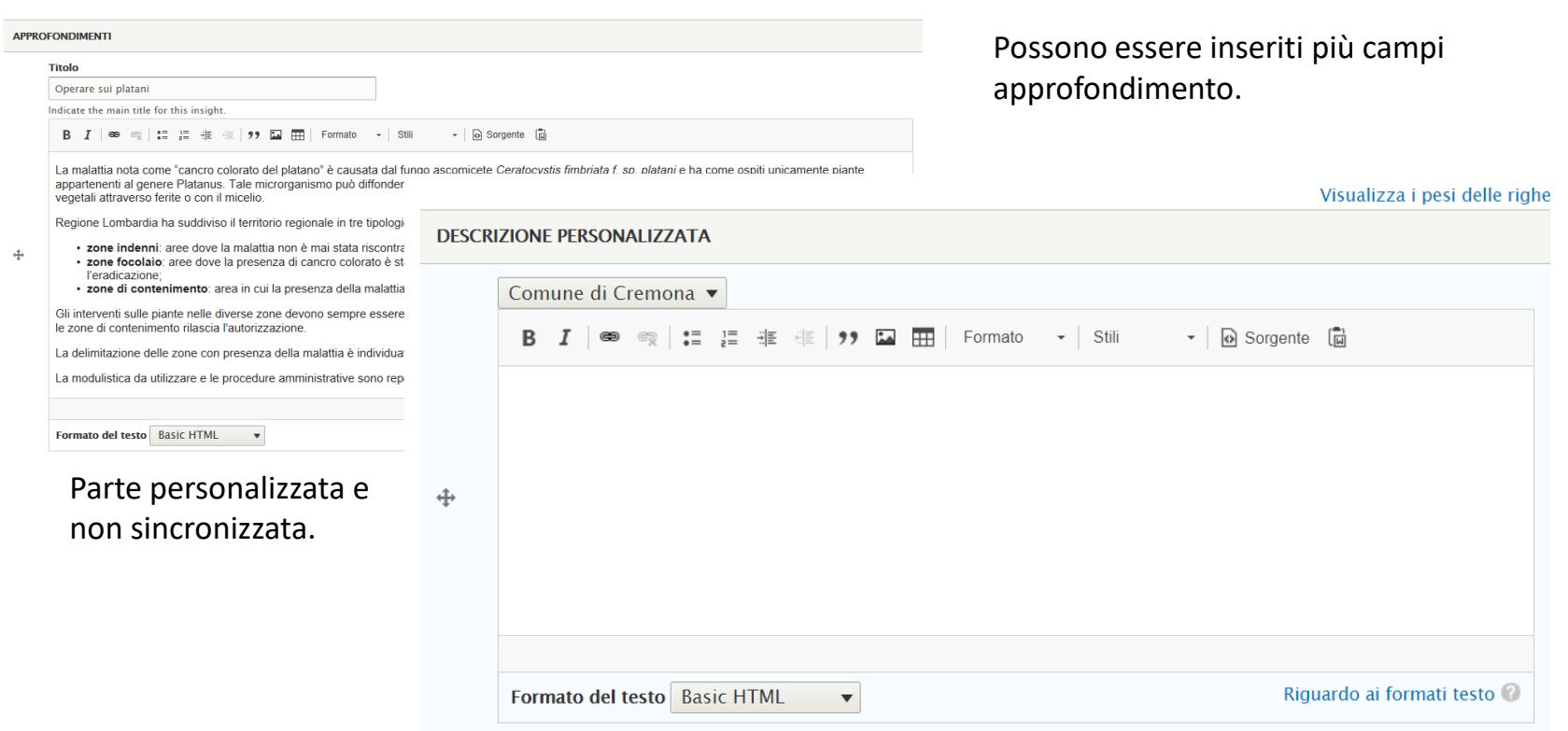

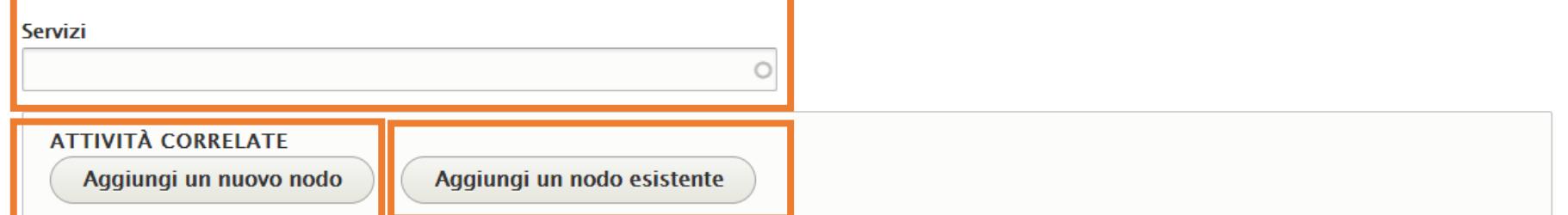

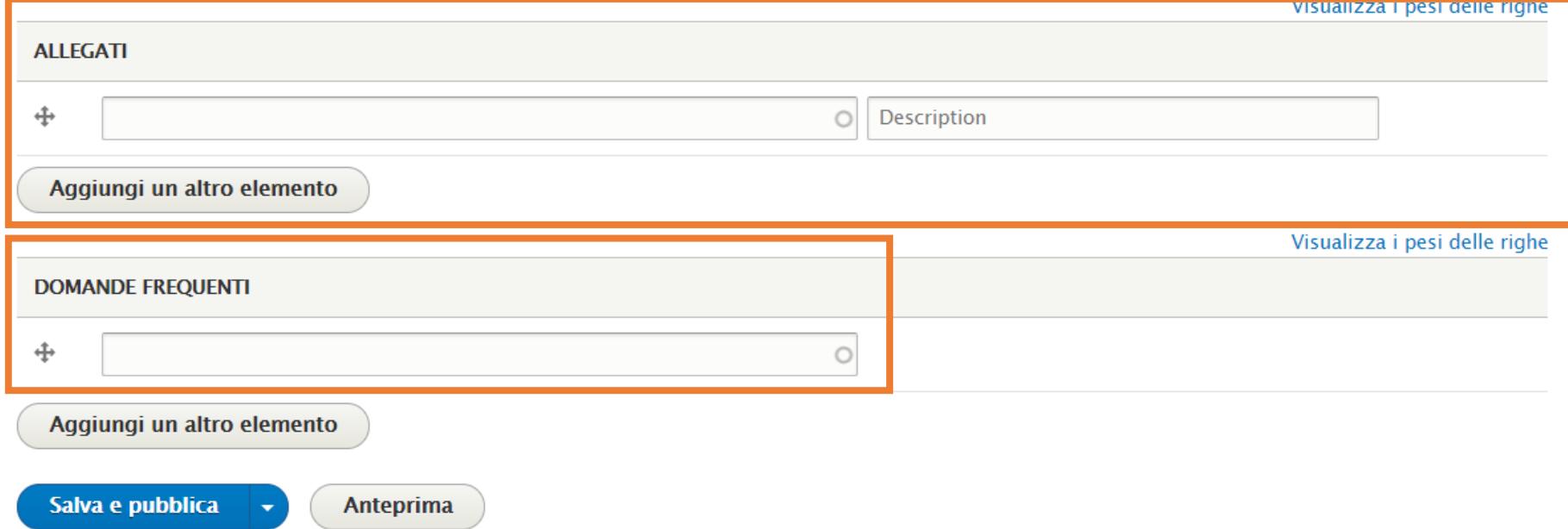

Per utilizzare la barra degli strumenti in versione completa occorre selezione come formato del testo «**Full HTML**»

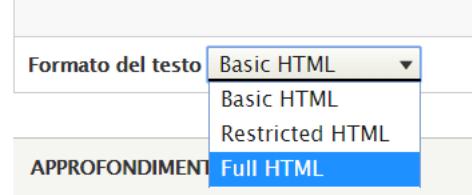

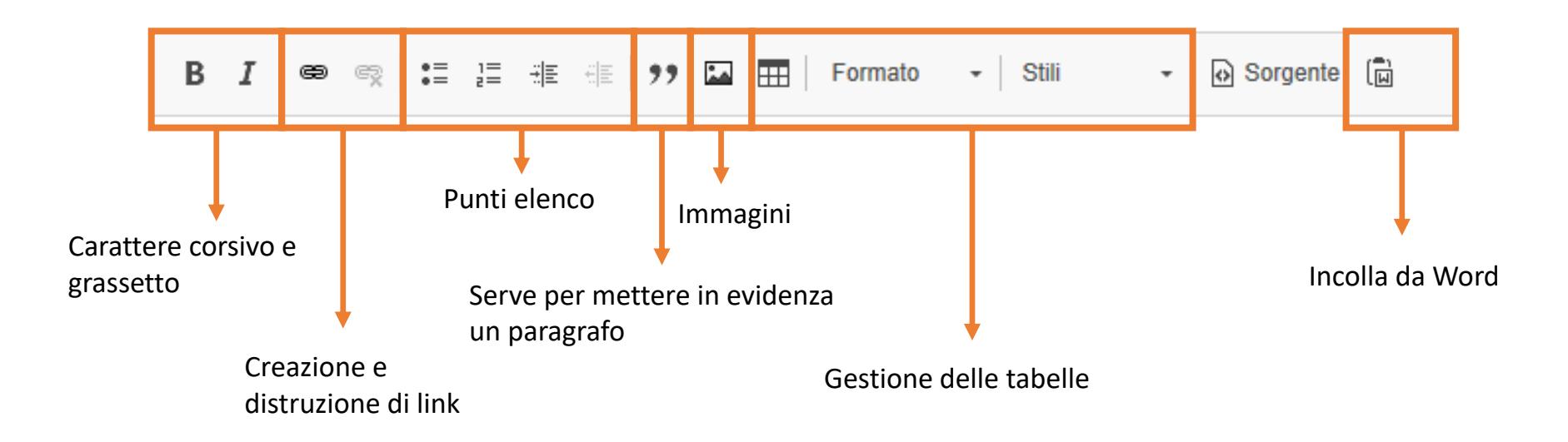

### **Modifica dei contenuti**

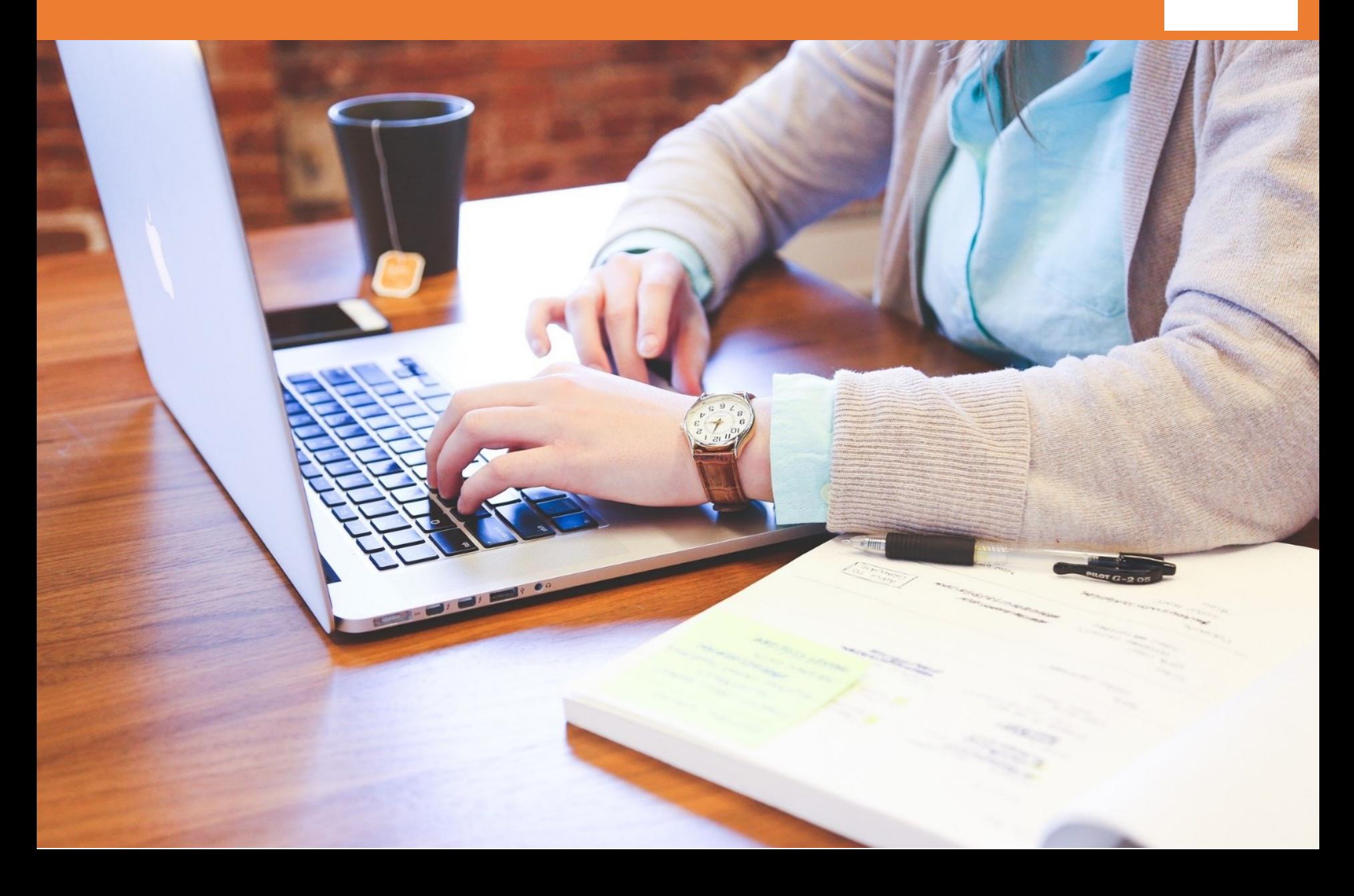

## **Modifica dei contenuti**

Cosa è possibile modificare?

### **Pagine standard**

- Sezione
- Attività correlate
- Servizi
- Domande frequenti
- Porzione personalizzata (Nel Comune di…)
- Opzioni di pubblicazione

### **Pagine personalizzate**

• Qualsiasi elemento

### **Modifica dei contenuti**

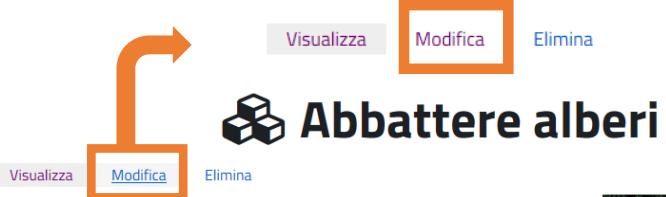

La conservazione, la valorizzazione e la diffusione delle specie vegetali, sia sulla proprietà pubblica sia su quella privata, sono importanti fattori di qualità ambientale.

Non esiste una legge nazionale per la tutela degli alberi (ad eccezione di quelli monumentali), ma esistono dei Regolamenti comunali del verde o delle ordinanze sindacali che regolano il loro abbattimento in aree pubbliche e aree private.

L'abbattimento di alberi non è sempre possibile, anche se si trovano in una proprietà privata, infatti la Sentenza della Corte di Cassazione 04/05/2005. n.

24396 ha affermato che i danni conseguenti al taglio degli alberi ad alto fusi Modifica Action Abbattere alberi appaiono 'irreversibili' non solo per i condomini ma più in generale per i cittad

Tutte le operazioni di potatura e taglio degli alberi devono essere effettua

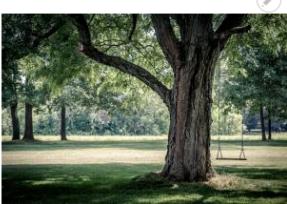

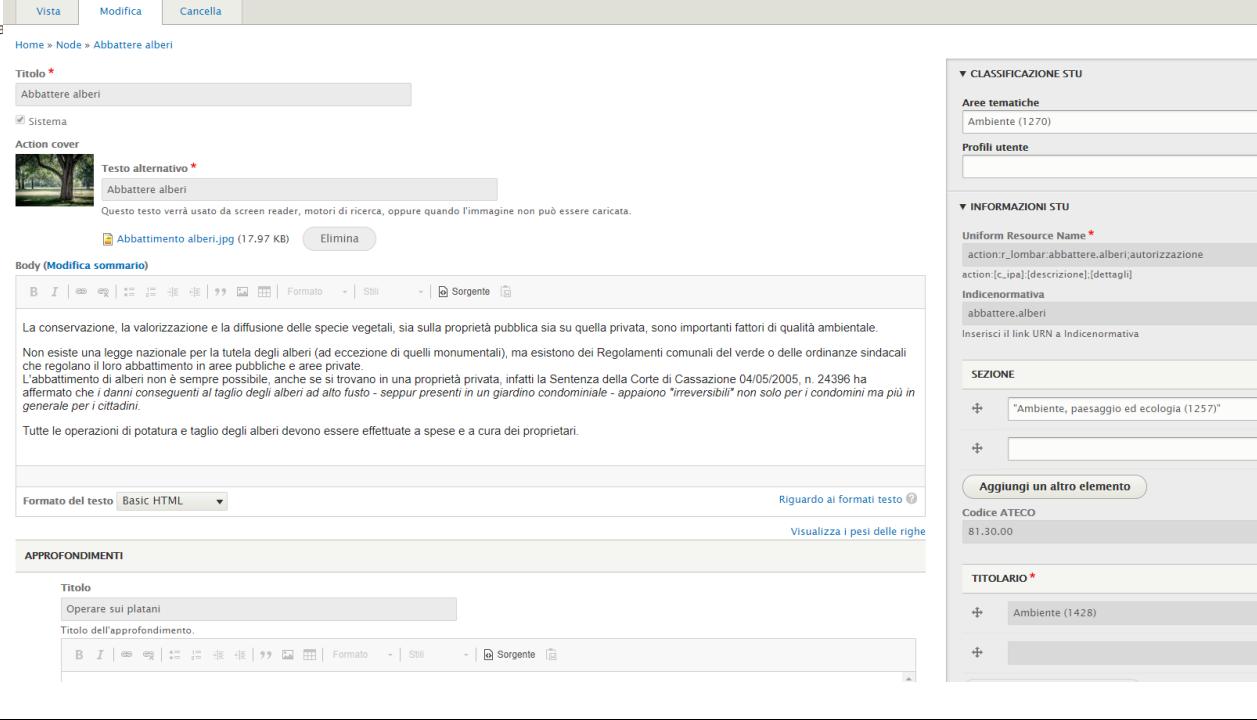

## **Spubblicare i contenuti**

Per rimuovere i contenuti dalla pubblicazione occorre modificare il contenuto e scegliere l'opzione «salva e rimuovi dalla pubblicazione».

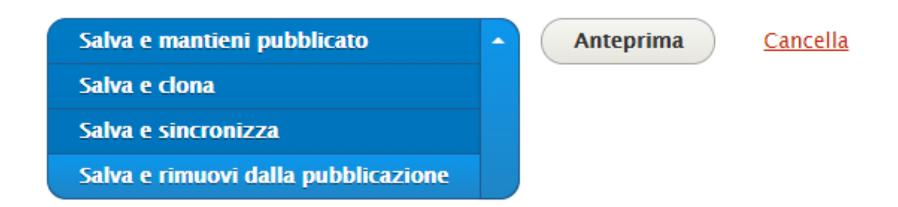

I contenuti non pubblicati sono riconoscibili dallo sfondo di colore diverso.

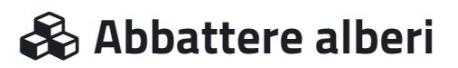

#### Vista Modifica Cancella

La conservazione, la valorizzazione e la diffusione delle specie vegetali, sia sulla proprietà pubblica sia su quella privata, sono importanti fattori di qualità ambientale.

Non esiste una legge nazionale per la tutela degli alberi (ad eccezione di quelli monumentali), ma esistono dei Regolamenti comunali del verde o delle ordinanze sindacali che regolano il loro abbattimento in aree pubbliche e aree private.

L'abbattimento di alberi non è sempre possibile, anche se si trovano in una proprietà privata, infatti la Sentenza della Corte di Cassazione 04/05/2005, n.

24396 ha affermato che i danni conseguenti al taglio degli alberi ad alto fusto - seppur presenti in un giardino appaiono 'irreversibili' non solo per i condomini ma più in generale per i cittadini.

Tutte le operazioni di potatura e taglio degli alberi devono essere effettuate a spese e a cura dei proprietari.

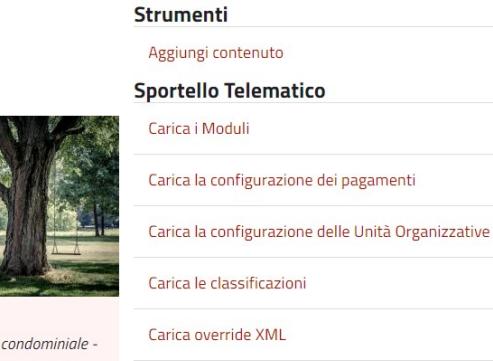

Compilazioni aperte amministratore

### **Personalizzare i contenuti**

Per personalizzare un contenuto standard staccandolo dalla sincronizzazione occorre:

- 1. Entrare in modifica sul contenuto standard
- 2. Salvare e clonare il contenuto

In questo modo il contenuto originario verrà rimosso dalla pubblicazione e verrà creata una copia «personalizzabile» in tutti gli aspetti

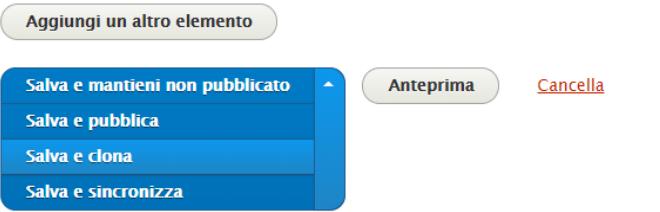

3. Aprire il contenuto appena creato e sostituire l'URN originario inserendo il codice IPA

action:r\_lombar:trasporto.scolastico

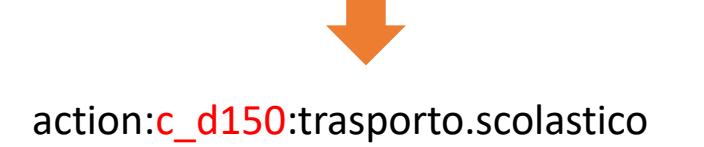

### **Personalizzare i contenuti**

### **Attenzione!**

- Se il contenuto che si vuole personalizzare è un contenuto relazionato ad un altro (si vuole personalizzare una procedure che è richiamata in una azione) occorre sostituire il nuovo contenuto con quello vecchio.
- Se non si presta attenzione gli utenti non riusciranno a raggiungere il contenuto desiderato!

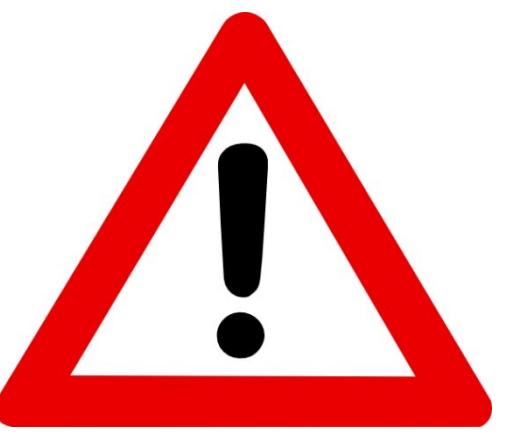

## **Gestire i bottoni**

Per gestire un bottone occorre:

- 1. Selezionare la voce «configura home page» dal menu di gestione
- 2. Alla voce «Sub Content» è presente l'elenco dei bottoni presenti sul portale. Qui è possibile gestire la pubblicazione e la modifica dei vari bottoni
- 3. Per **inserire un nuovo bottone** si deve selezionare «Posiziona il blocco». Il blocco deve essere di tipo «STU Homepage». Si accede quindi alla finestra di creazione del bottone.

Un bottone è caratterizzato da:

- titolo
- immagine di sfondo
- contenuti da visualizzare, che possono essere:
	- un gruppo di azioni
	- un'azione un link esterno.

## **Gestire i bottoni**

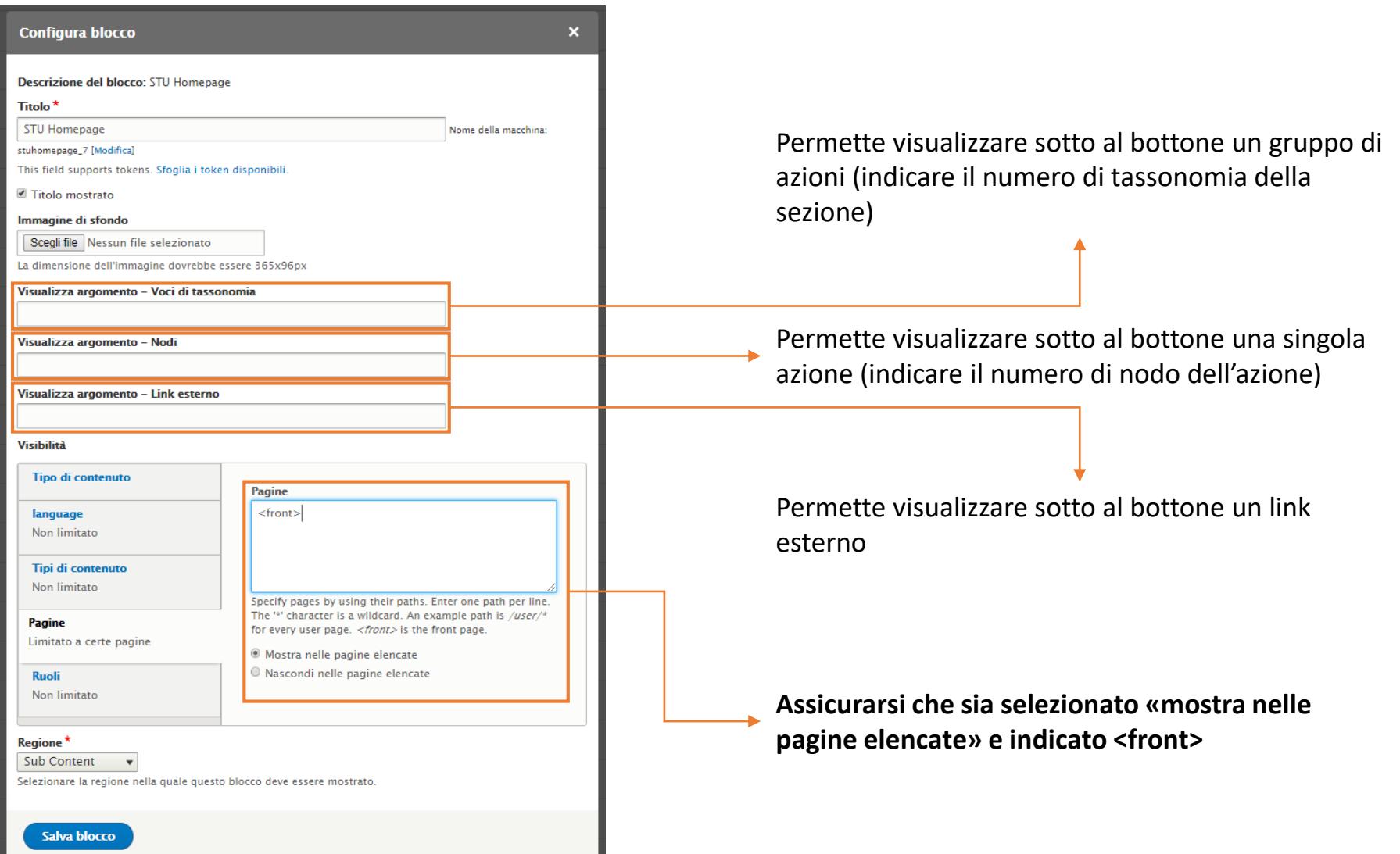

### **File di configurazione Unità organizzative**

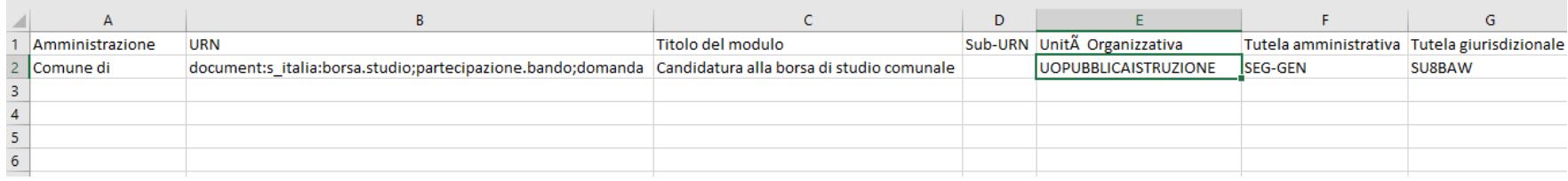

### I campi da inserire sono:

• Codice «**cod\_uni\_ou**» dell'Unità Organizzativa destinataria, ricavabile della sua pagina

• Codice «**cod\_uni\_ou**» del Segretario generale, ricavabile della sua pagina

• Codice «**cod\_uni\_ou**» del TAR, ricavabile della sua pagina

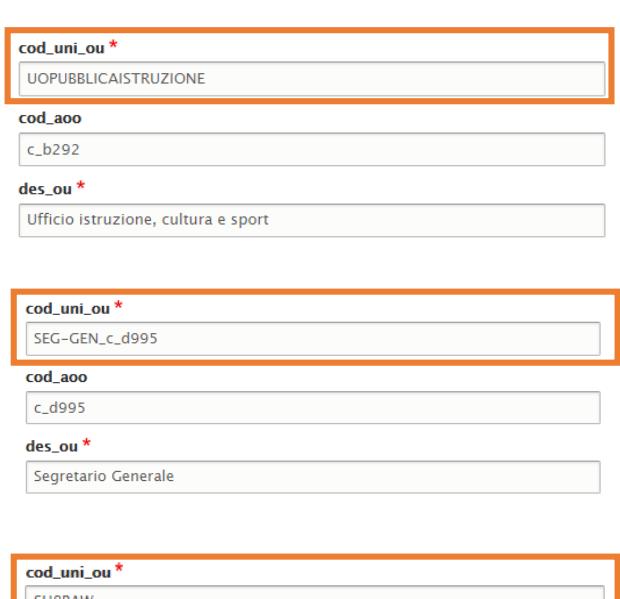

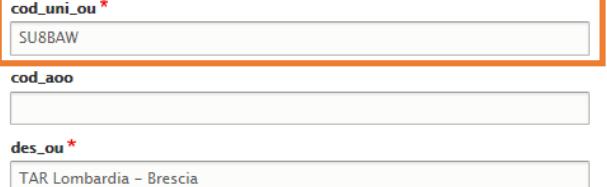

### **File di configurazione pagamenti**

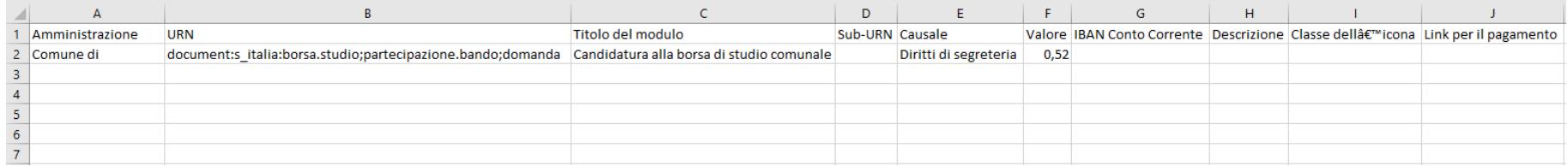

I campi da inserire sono:

- **Causale**, definisce la causale del pagamento
- **Valore**, definisce l'importo del versamento
- **IBAN Conto Corrente, è facoltativo**
- **Descrizione**, è facoltativo
- **Classe dell'Icona**, se lasciato vuoto richiama l'icona per i diritti di segreteria ed istruttoria, se viene inserito «stu-agenziaentrate» richiama l'icona per l'imposta di bollo
- **Link per il pagamento**, è facoltativo

### **File di configurazione classificazione**

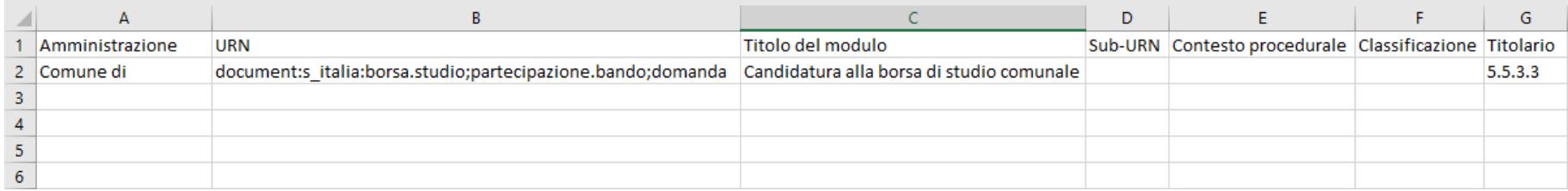

La configurazione della classificazione permette di inserire nel file di segnatura informazioni utili allo smistamento della pratica da parte del protocollo.

<Classifica> <Livello nome="classificazione"></Livello> <Livello nome="titolario">5.5.3.3</Livello> </Classifica> </Intestazione> <Riferimenti> <ContestoProcedurale> <CodiceAmministrazione>c\_d150</CodiceAmministrazione> <CodiceAOO>UFF\_ACC\_ICI\_IMU\_TASI</CodiceAOO> <Identificativo>document:s\_italia:borsa.studio;partecipazione.bando;domanda</Identificativo> </ContestoProcedurale> </Riferimenti>

Nel file di segnatura, se la colonna contesto procedurale non è valorizzata nel file di configurazione, viene inserito l'URN del Modulo